#### Revision Control

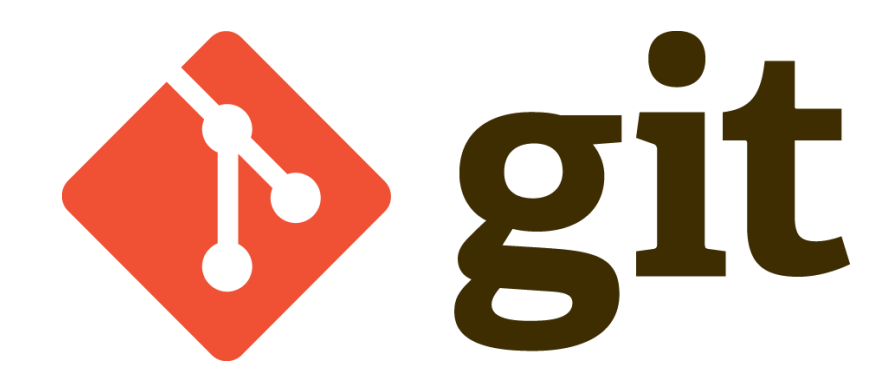

#### Afif Elghraoui NIH HPC staff [staff@hpc.nih.gov](mailto:staff@hpc.nih.gov)

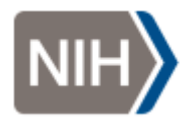

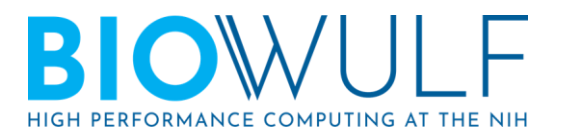

## Why use Git?

.Sanity

– No need to manually maintain multiple copies of the same file.

●History

●Annotations

●Undoability

.Collaboration

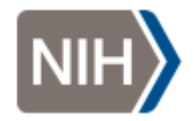

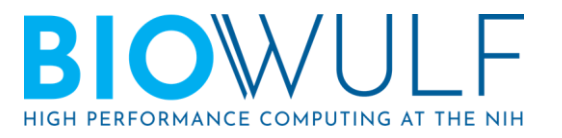

## What Goes in Git?

Content that is manually generated and maintained.

●Primarily text files. Don't commit large binary files because Git can't compare and track them efficiently. If you need to track them, consider tools like [git-lfs](https://git-lfs.github.com/) or [git-annex.](https://git-annex.branchable.com/)

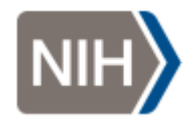

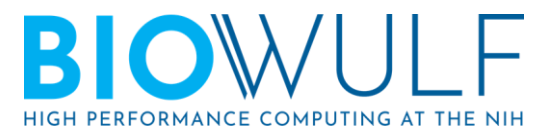

### Basic Concepts

• A **repository** is a directory whose contents you choose to mange with Git.

• A **commit** is a set of changes to one or more files in the repository.

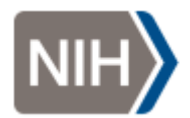

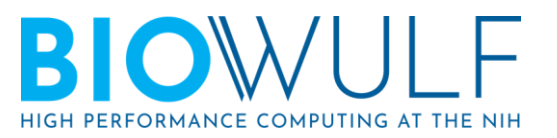

# Sanity avoiding copies of the same file

#### Without version control:

```
$ ls
```
myscript myscript2 myscript3 myscript4

#### With version control:

**\$ ls** myscript **\$ ./myscript --version** 4 **\$ git checkout v3 \$ ./myscript --version** 3

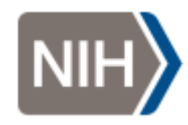

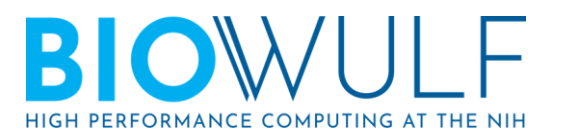

### **History**

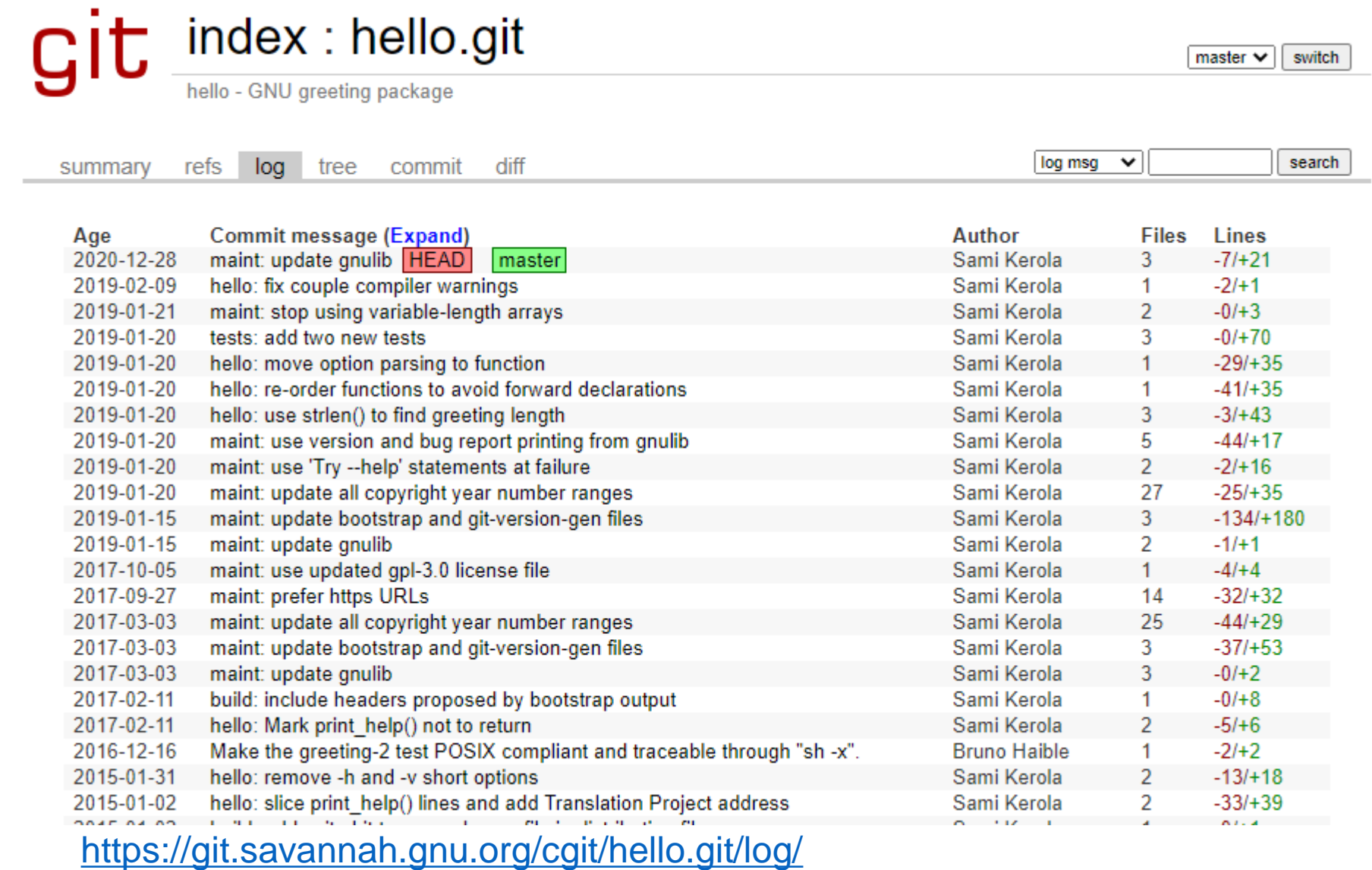

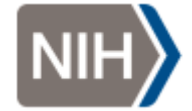

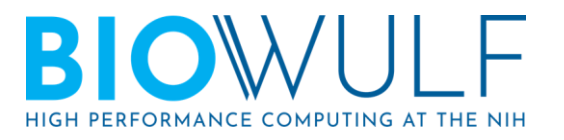

#### Annotations git blame

#### git / README.md e

#### Newer IIIIIIIII Older

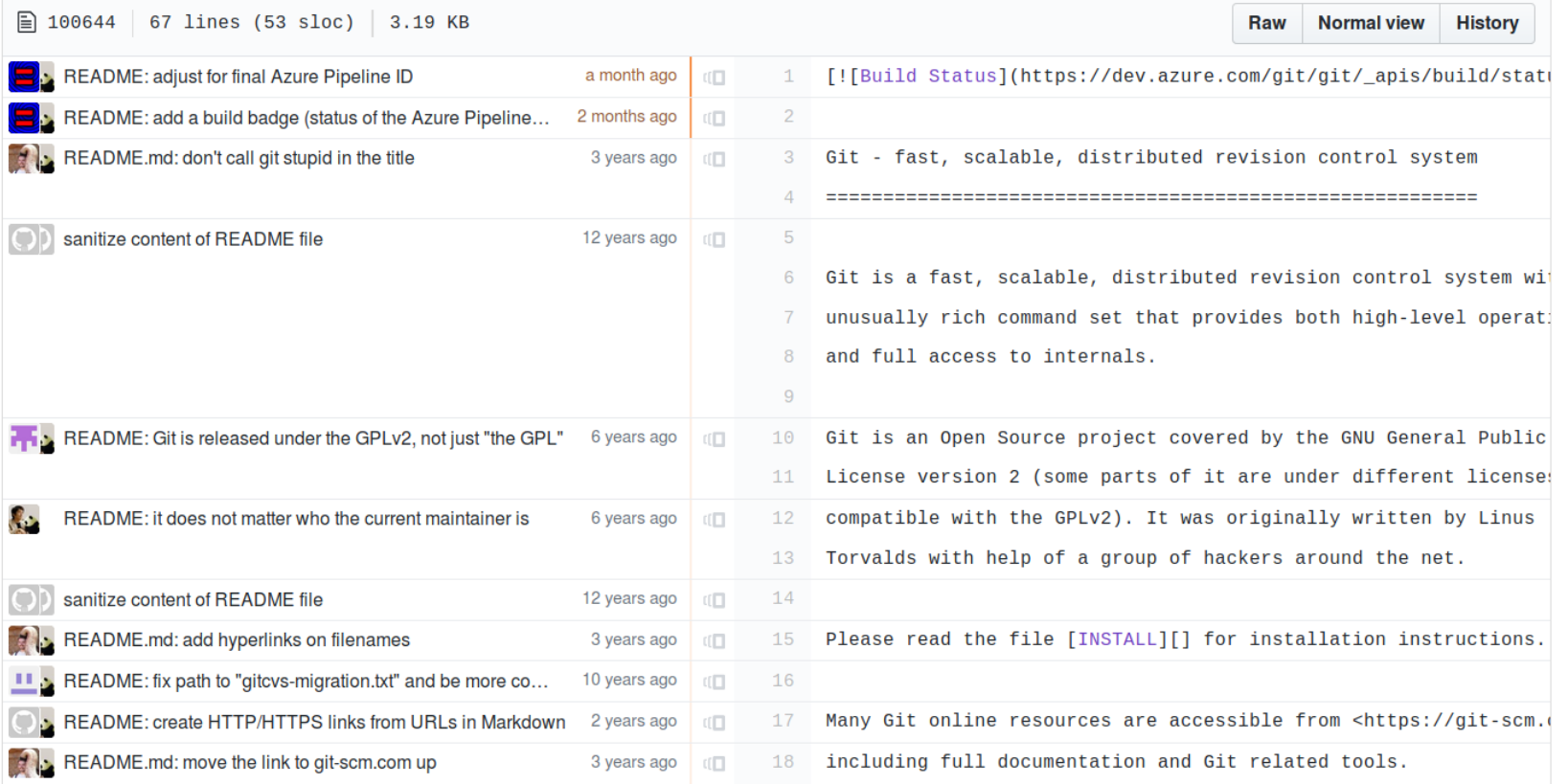

#### <https://github.com/git/git/blame/master/README.md>

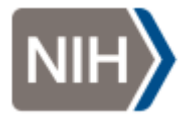

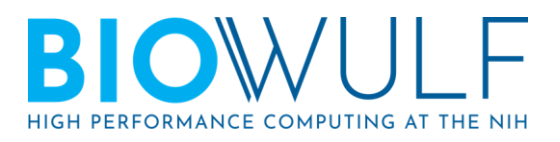

# **Undoability** Keeping your scripts tidier

#### Without version control:

##myscript

```
#### Not sure if we'll need this code again later
# x = [f.lower() for f in x]def foo():
    ...
```
#### With version control, you can safely delete code and undo the deletion later.

**\$ nano myscript** # delete commented section above **\$ git add myscript && git commit –m "Don't lower-case elements of x" \$ git revert <commitID>** # oops. Turns out we needed it after all

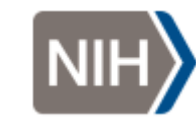

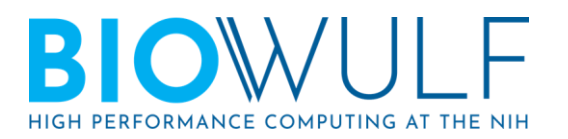

### **Collaboration**

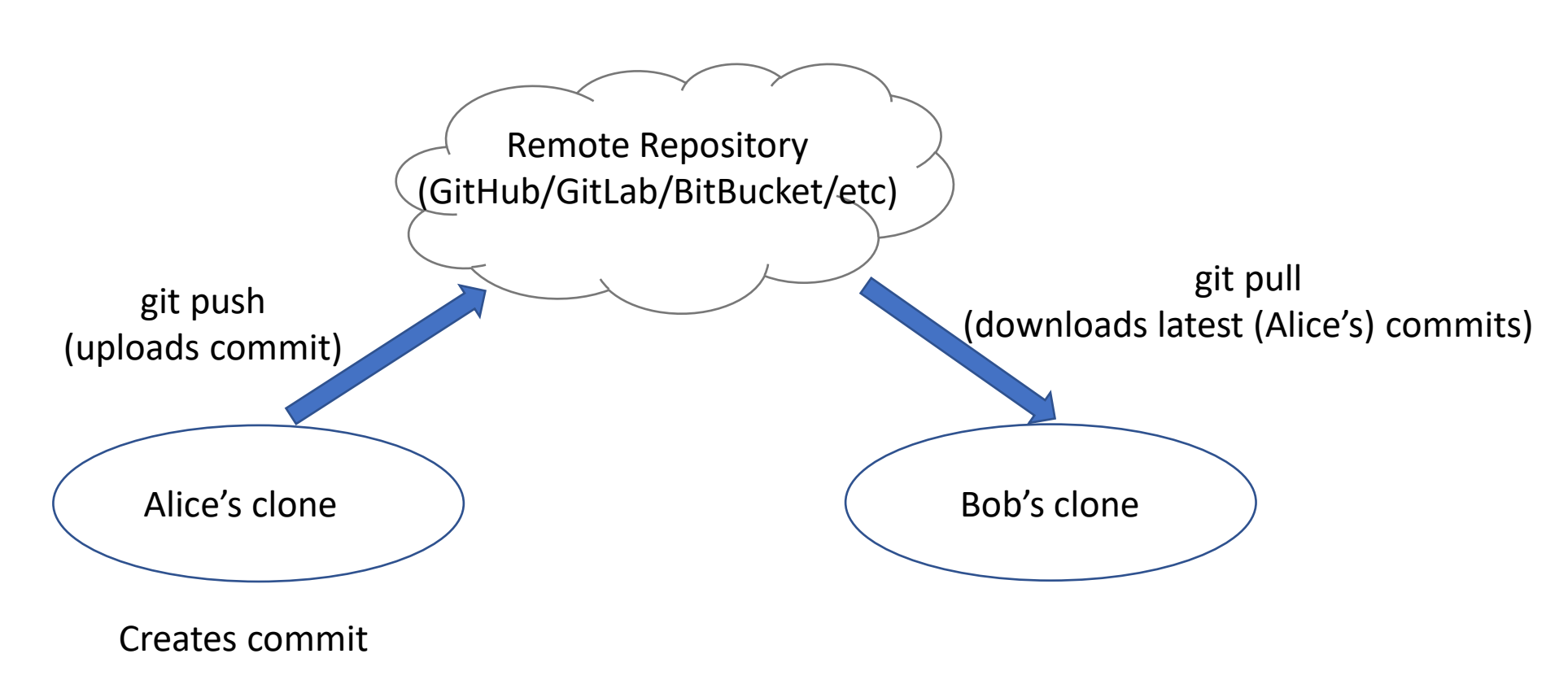

\*Works in progress can be developed in **branches** to allow you to incrementally make commits until the full set of changes are ready, while leaving the main branch with a stable working version.

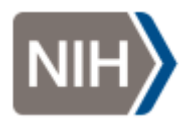

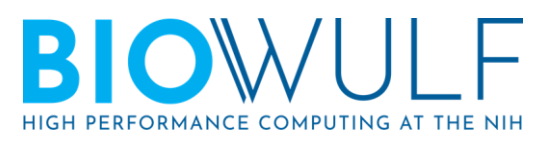

### Getting started

git config --global user.name "Fulan bin Fulan" git config --global user.email fulan@example.com export EDITOR=nano echo "!!" >> ~/.bashrc

#### Global configurations go into  $\sim/$  . gitconfig by default. Local configurations are per-repository.

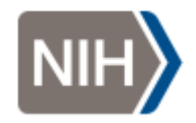

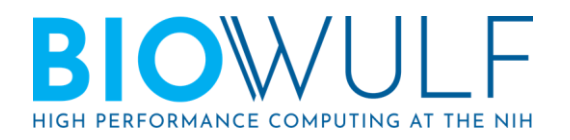

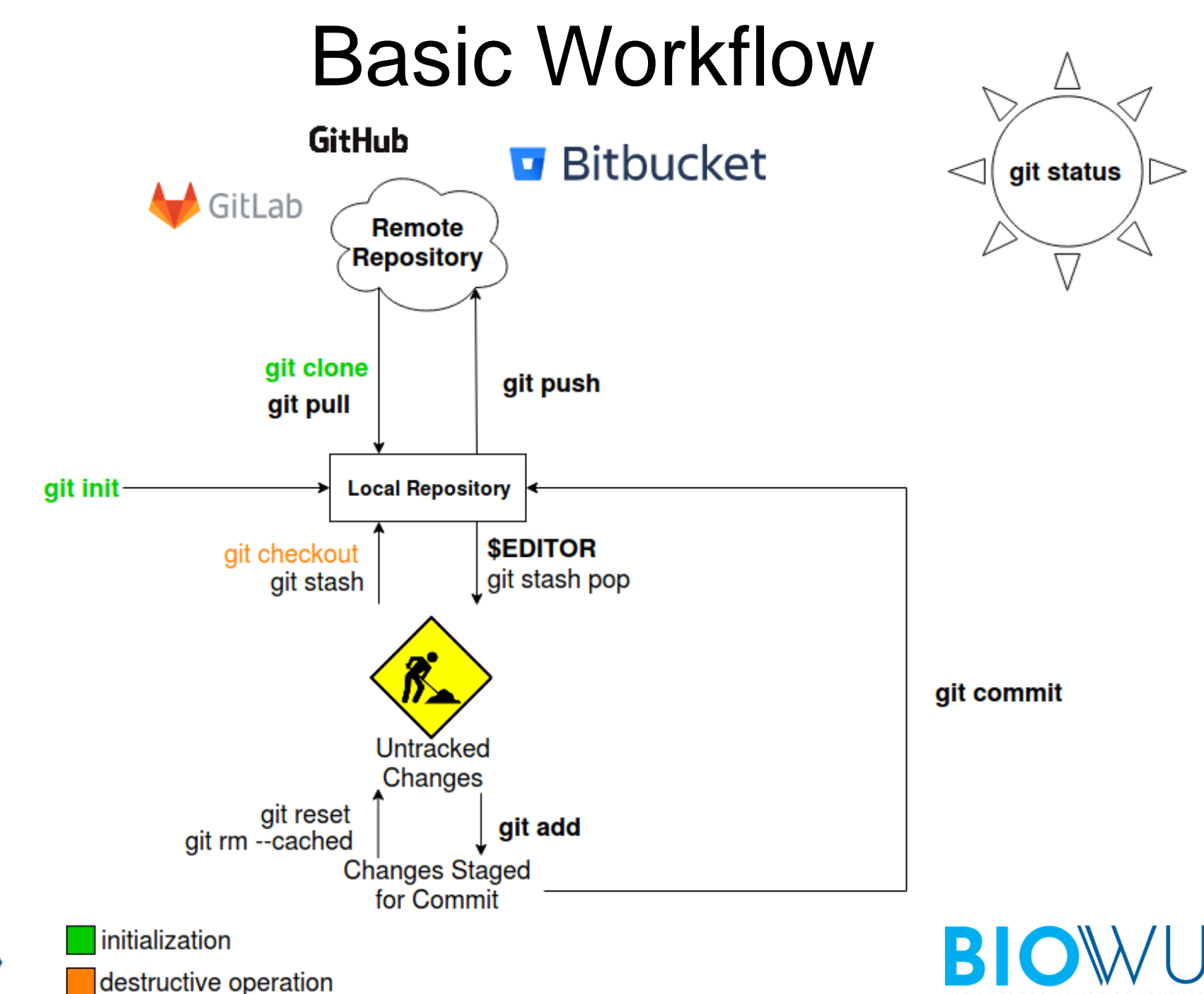

HIGH PERFORMANCE COMPUTING AT THE NIH

## Ignoring files: .gitignore

•Specify file names or patterns in a file named .gitignore in your repository to avoid accidentally committing unwanted files like

- Editor backups
- Program outputs
- Sensitive information

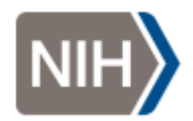

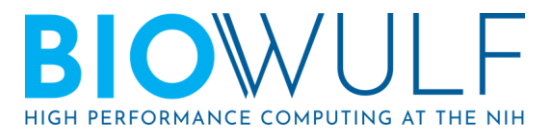

## Commit Messages

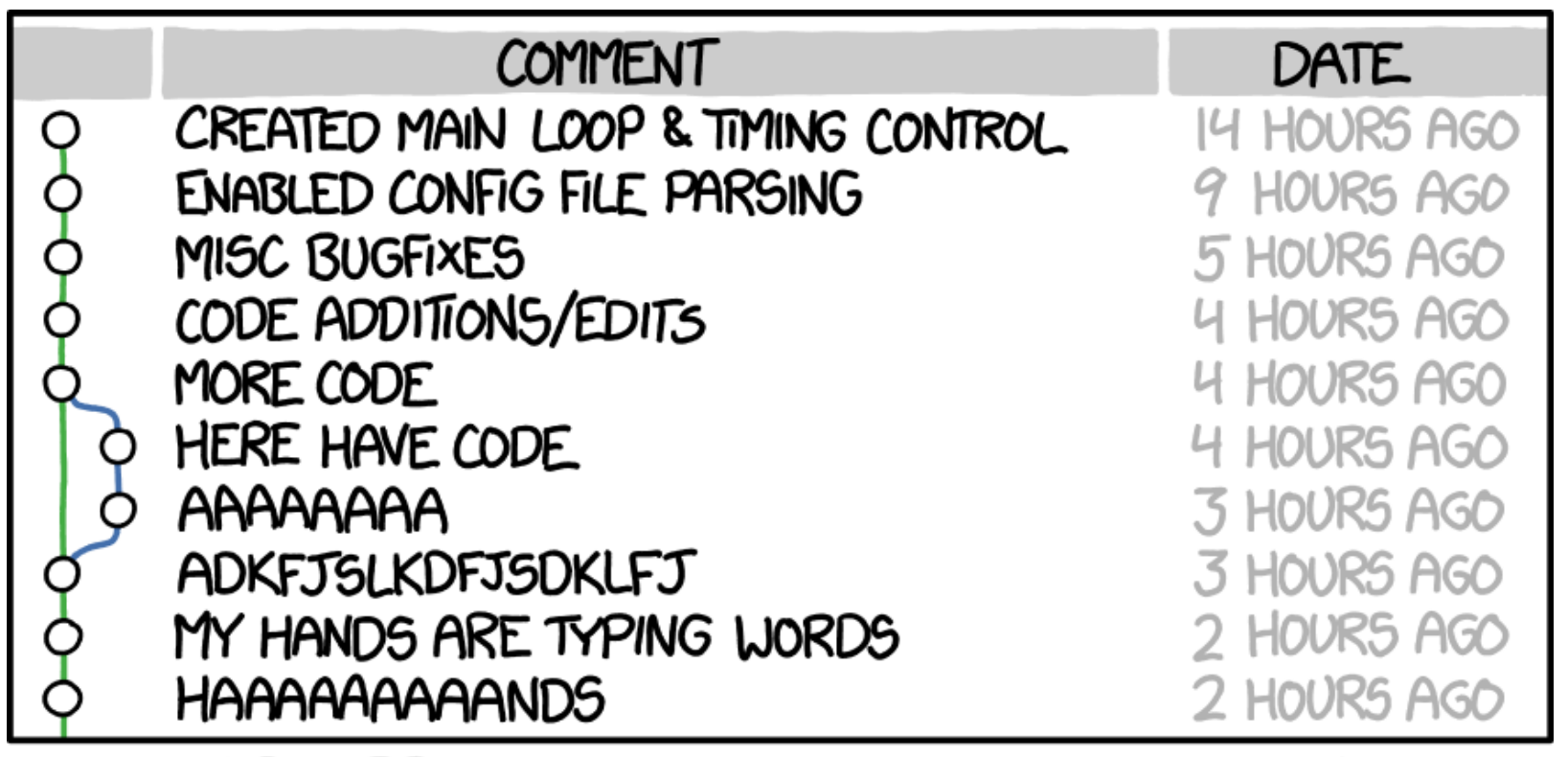

#### AS A PROJECT DRAGS ON, MY GIT COMMIT MESSAGES GET LESS AND LESS INFORMATIVE.

<https://xkcd.com/1296/>

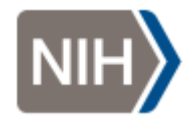

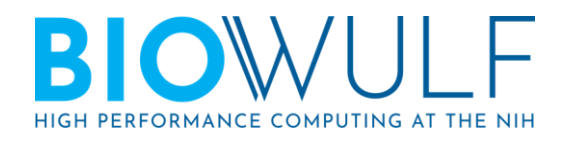

### Commit Messages

.Bad:

Updated README

●Good:

README: update installation steps due to OS upgrade

The new version of the OS no longer comes with support for foo, which we were relying on.

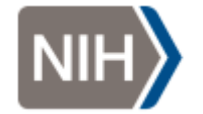

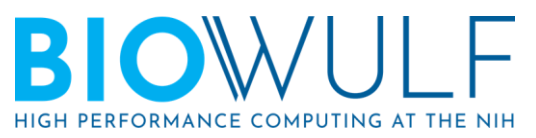

## Inspecting the Repository

- ●git log
	- See the change history of a file: git log -p filename
- ●git blame
- ●git diff
- A graphical utility:  $q$ itk(1)
- $\cdot$ Use git checkout to move to different points in history

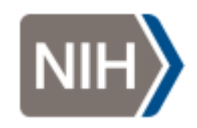

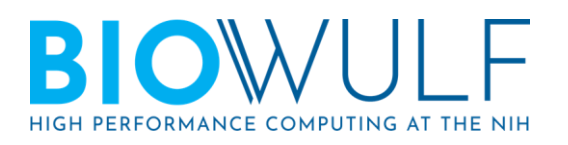

## Marking Important Snapshots: versioning and git tag

●Example: create an annotated tag marking the current snapshot as version 0.1.0:

git tag  $-a$   $0.1.0$ 

a commit id can be specified at the end if you. don't want the tag pointing to the current HEAD.

●Semantic versioning - https://semver.org/

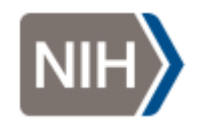

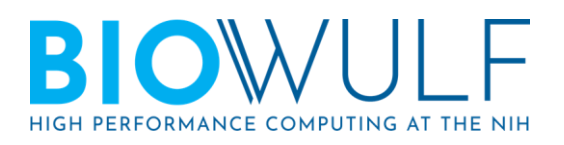

## Helpful Conventions

●Put meaningful components on their own line to be able to get more useful comparisons

– When editing prose in a markup language, put a line break after every sentence to get this effect.

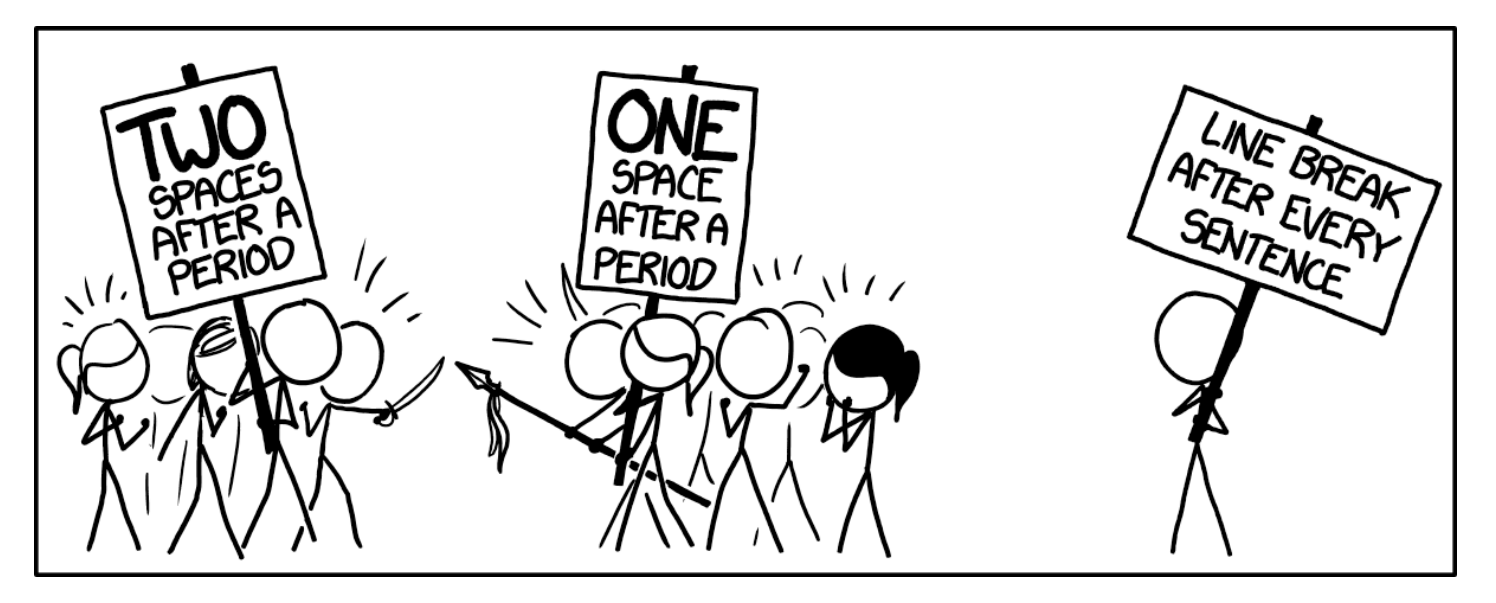

<https://xkcd.com/1285/>

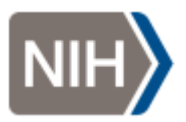

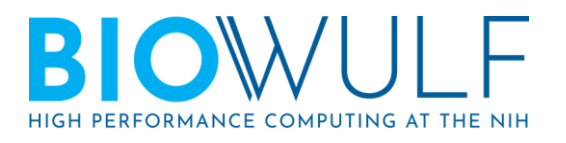

### Remote Repositories

- .Common Git hosting providers are GitHub, GitLab, and Bitbucket
- . Use  $\mathsf{qit}$  remote to manage remote repositories from your working directory.

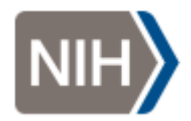

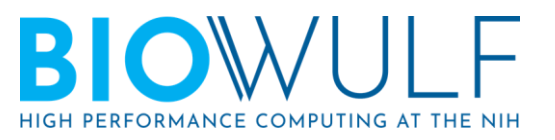

## Branching and Collaboration

 $\cdot$ Create a new branch:

**git branch** *branchname*

●Switch to branch:

**git checkout** *branchname*

...or create the branch and switch to it in one step:

**git checkout -b** *branchname*

. Make your changes (edit, git add, git commit)

. Push your branch to the remote repository

**git push origin** *branchname* **--set-upstream**

.Switch back to the default branch

**git checkout master**

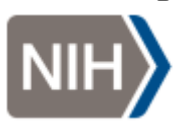

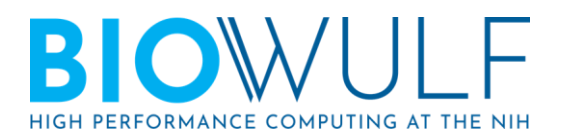

#### git merge

. Git can automatically merge branches if there are no conflicting changes.

. Merge conflicts are presented to you to resolve:

- Both versions of the file are available for comparing.
- Use a merge tool to make your life easier. See
- $-$  qit mergetool  $-$ tool-help for a list of options.

•Fun fact:  $q$ it pull is actually a shorthand for  $q$ it fetch followed by git merge

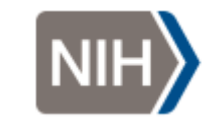

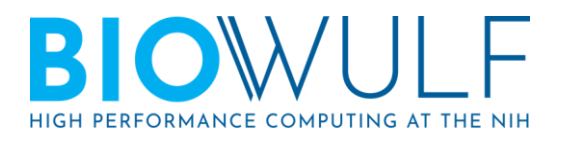

## making sure code is easy to run

#### **Documentation**

- README files in the program's repository
- Usage information printed by the program
- Informative comments in the code itself

#### Using a workflow manager such as Snakemake

- Allows for specifying how a set of programs should be run together to produce a final result.
- <https://github.com/NIH-HPC/snakemake-class>

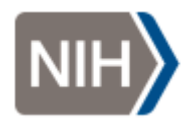

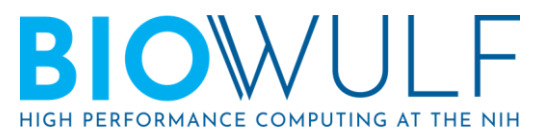

#### Git Resources

- ●reference book:<https://git-scm.com/book/en/v2>
- .man pages:
	- $-$  git(1)
	- **man git-***subcommand* or **git help** *subcommand*
- ●more man pages:
	- giteveryday(7)
	- gittutorial(7)

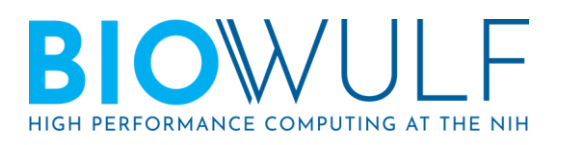

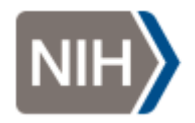

#### Additional Resources

OPEN & ACCESS Freely available online

<sup>2</sup> PLOS BIOLOGY

**Community Page** 

#### **Best Practices for Scientific Computing**

Greg Wilson<sup>1</sup>\*, D. A. Aruliah<sup>2</sup>, C. Titus Brown<sup>3</sup>, Neil P. Chue Hong<sup>4</sup>, Matt Davis<sup>5</sup>, Richard T. Guy<sup>6¤</sup>, Steven H. D. Haddock<sup>7</sup>, Kathryn D. Huff<sup>8</sup>, Ian M. Mitchell<sup>9</sup>, Mark D. Plumbley<sup>10</sup>, Ben Waugh<sup>11</sup>, Ethan P. White<sup>12</sup>, Paul Wilson<sup>13</sup>

#### **PLOS COMPUTATIONAL BIOLOGY**

**for** OPEN ACCESS

PERSPECTIVE

#### Good enough practices in scientific computing

Greg Wilson **co x**, Jennifer Bryan co, Karen Cranston co, Justin Kitzes co, Lex Nederbragt co, Tracy K. Teal co

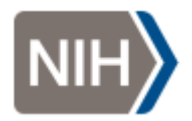

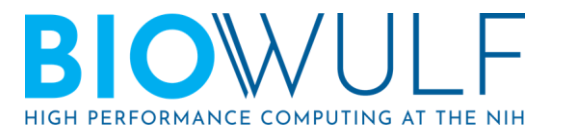